# Simple OSLC RI (SORI)

Jim Conallen and Dave Johnson IBM Rational

## Agenda

- Motivation for SORI
- What is SORI
- How to get and build SORI
- SORI architecture
- Demonstration

#### Motivation

- Provide minimal reference implementation of the OSLC specifications
- Provide tool for provider and consumer implementations to reference and experiment with

## What is SORI?

- Simple OSLC Reference Implementation
- Written in Java with minimal dependencies
- Apache Software License v2
- Home is<http://sf.net/projects/oslc-tools>

## What SORI is not

- Not a full implementation of OSLC
- Not a full featured ALM tool
- Not a performance benchmark
- Not a framework or SDK

#### SORI architecture

- Java EE web application(s)
- Minimal dependencies
	- Java Servlet API and JSP
	- OpenRDF / Sesame RDF parser & store
	- ANTLR parser generator
- Next couple of slides summarize this:
	- <http://open-services.net/bin/view/Main/SimpleOslcRi>

### SORI modules

- **Example 19 Sori (OSLC Main Workspace Reference Impl)**
- **Example 1** sori-am (OSLC Main Workspace Reference Impl)
- ▶  $\frac{M_{\text{N}}}{L_{\text{N}}}$  sori-am-webapp (OSLC Main Workspace ReferenceImpl)
- **Example 1** sori-cm (OSLC Main Workspace Reference Impl)
- ▶  $\frac{M_{\rm NL}}{M_{\rm NL}}$  sori-cm-webapp (OSLC Main Workspace ReferenceImpl)
- ►  $\frac{M_2}{M_1}$  sori-core (OSLC Main Workspace ReferenceImpl)
- $\triangleright$   $\frac{M_{21}}{M_{12}}$  sori-template-webapp (OSLC Main Workspace Referencelmpl)

## SORI dependencies

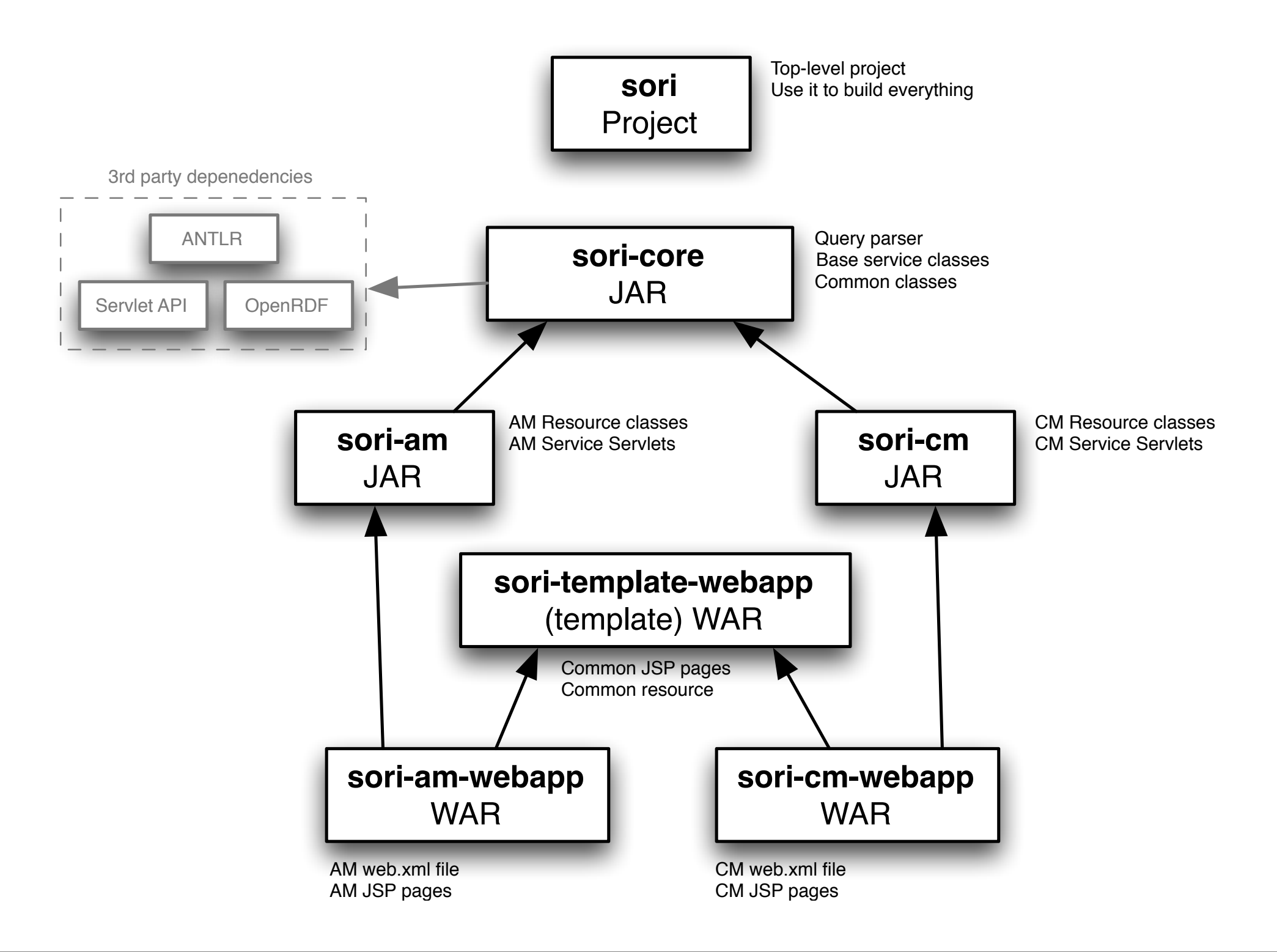

## Getting SORI

- Initially:
	- Use Subversion to get code
	- Use Maven to build (and run)

• Later: we'll provide releases

### Build & run via Maven

- You will need: Java JDK 6 and Maven 3
- For example...
- To build and run SORI AM
	- **• cd sori**
	- **• mvn install**
	- **• cd ../sori-am-webapp**
	- **• mvn jetty:run-exploded**
- Then navigate to<http://localhost:8080/sori-am>

### Build & run via Tomcat

- Build with Maven
	- **•cd sori**
	- **•mvn install**
- Find WAR in **sori-am-webapp/target**
- Copy WAR to Tomcat's webapps directory
- Start Tomcat, go to<http://localhost:8080/sori-am>

#### Demonstration

- Source and build
- Install and setup
- Service discovery documents
- REST operations
- Using creation factories
- Delegated UIs for selection and creation

#### REST Resource operations

- GET a resource
- PUT changes to resource
- DELETE the resource

## Creation Factory

- Create a new Resource through the factory
- Create a new resource from binary

# Simple Query

- Currently incomplete
- OSLC.where

## Delegated UI

- Creator
- Selector